# zipato

## MICROMODULE SWITCH DOUBLE

## QUICK INSTALLATION GUIDE v1.5

### 

Zipato and the Zipato logo are registered Trademarks. All other product names mentioned herein may be trademarks or registered trademarks of their respective companies.

#### 

ONOTICE Although Zipato has attempted to ensure the accuracy of the content of this manual, it is possible that this document may contain technical inaccuracies, typographical, or other errors. Zipato assumes no liability for any error in this publication, and for damages, whether direct, indirect, incidental, and consequential or otherwise, that may result from such error, including, but not limited to loss of data or profits. Zipato provides this publication "as is" without warranty of any kind, either express or implied, including, but not limited to implied warranties of merchantability or fitness for a particular purpose. The published information in the manual is subject to change without notice. Zipato reserves the right to make pupped the pupped of the serves the right to make changes in the product design, layout, and driver revisions without notification to its users. This version of the Installation guide supersedes all previous versions.

#### 

Wehen operated according to manufacturer instructions, the product complies with all applicable CE harmonised standards from EMC Directive 2004/108/EC and Part 15 of the FCC Rules. The connections conducting HF signals must not be damaged or altered in any way by the user.

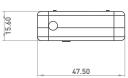

#### 

Micromodule Switch Double

| 1PC | Quick Installation Guid | de |
|-----|-------------------------|----|
|     |                         |    |

#### FEATURES

- Slim, compact remote Z-Wave module switches and controls all parametres of power that your electrical appliances
- consume. Voltage, Current, Power factor, Instant power wattage and
- Accumulated power report Resistive load 1500W x 2
- Zero-crossing switch
- Zero-crossing switch
   Higher output power enhances communication range(+2.5dBm output power compared to -2.5dBm 300 series)
   New Z-Wave 500 series chip supports multichannel operation and higher data rates (9.6/40/100kbps)
- Overload protection Auto reports wattage when variation exceeds 5% .
- Very low power power consumption Over-the-air firmware update Easy installation

#### SPECIFICATION

#### → TECHNICAL SPECIFICATION

Z-Wave Plus 100-240VAC 6.5A(230VAC/120VAC) (Resistive load) Protocol Operating voltage Maximum load

#### ⊖ LED INDICATION

| State Type | LED Indication                                                                                                    |  |
|------------|----------------------------------------------------------------------------------------------------|--|
| Normal     | Whatever we switch On/Off on the Micromodule<br>by S1 S2 or On/Off button or RF command, the<br>LED will light up for 1 second.                                                                                                    |  |
| No node ID | Under normal operation, when the Micromodule<br>has not been allocated a node ID, the LED<br>flashes on and off alternately at 2-second<br>intervals. By pressing 51 S2 or On/Off button, it<br>will stop flashing temporarily.       |  |
| Learning   | When Micromodule is in learning mode, LED<br>flashes on and off alternately and repeatedly at<br>0.5 second intervals.                                                                                                    |  |
| Overload   | When overload state occurs, the Micromodule<br>is disabled of which LED flashes on and off<br>alternately at 0.2 second intervals. Overload<br>state can be cleared by disconnect and<br>reconnect the Micromodule to the main power. |  |
|            |                                                                                                    |  |

## ADDING TO Z-WAVE NETWORK

In the front casing, there is an on/off button with LED indicator below which is used to toggle Micromodule on and off or carry out inclusion, exclusion, reset or association. When first power is applied, LED repeatedly flashes in 0.5-second intervals. It implies that it has not been assigned a node ID and starts auto inclusion.

## **∂** AUTO INCLUSION

The function of auto inclusion will be executed as long as the in wall Micromodule does not have Node ID and is connected to main

power. Note: Autoinclusion timeout is 2 minutes during which the node information of explorer frame will be emitted once every several seconds. Unlike "inclusion" function as shown in the table below, in the informative pressing on/off buttons on the auto inclusion doesn't require pressing on/off buttons on the Micromodule

The table below lists an operation summary of basic Z-Wave functions. Please refer to the instructions for your Z-Wave Primary Controller to access the Setup function, and to include/ exclude/associate devices.

## → TAKE CARE OF YOUR SAFETY

Display extreme caution when using ladders or steps, please follow manufacturer's instructions. Be careful when using hand and power tools and follow the manufacturer's guidelines when using them. Take care that the correct tools are used. Wear goggles or protective clothing where required.

#### 

RISK OF ELECTROCUTION All work on the device should only be carried out by trained ar skilled electricians. Observe the country-specific regulations. ed and DANGER

#### RISK OF FATAL INJURY FROM ELECTRIC CURRENT.

The device has no basic insulation and must therefore be installed in a way that protects against accidental contact.

#### DANGER

RISK OF FATAL INJURY FROM ELECTRIC CURRENT. NISK OF PAIAL INJURY FROM ELECTRIC CONTRMIT. When installing a wall plate, the distance between the cover's fixing brackets or screws and the connections of the flush-mounted MicroModule Switch Double must be at least 4 mm once installed. If the distance is less than 4 mm, a deeper installation box must be used. The fixing brackets or screws of the cover must not press against the housing. Only insulated tools may be used for operation on the device, e.g. an insulated phase tester.

#### (F) CAUTION

The connected devices and the flush-mounted receiver can become damaged if devices are operated that do not correspond to the technical specifications (see technical data).

#### INTRODUCTION

This product can be operated in any Z-Wave network with other Z-Wave certified devices from other manufacturers. All non-battery operated nodes within the network will act as repeaters regardless of vendor to increase reliability of the network. Micromodule Switch Double is a transceiver which is a Z-Wave Plus enabled device and is fully compatible with any Z-Wave enabled network. Mini size design allow the module to be easily hidden into the wall box which is good for the house decoration. There are many kinds of application for using the module to switch AC

| Operating temperature | 0°C ~ 40°C                        |
|-----------------------|-----------------------------------|
| Range                 | Minimum 30m indoor / 70m outdoor  |
| Weight                | 39g                               |
| Dimensions            | 46mm x 15mm x 39mm                |
| Package weight        | 68g                               |
| Package dimensions    | 67mm x 22mm x 162mm               |
| Regulations EMC       | 2004/108/EC, R&TTE 1995/5/EC, LVD |
|                       | 2006/95/EC, FCC PART 15           |
| Warranty              | 1 year                            |
|                       |                                   |

#### MODELS AND FREQUENCIES

| Australia      | ph-pan04.au / 919.80 MHz , 921.40MH |
|----------------|-------------------------------------|
| European Union | ph-pan04.eu / 868.40 MHz, 869.85 MH |
| India          | ph-pan04.in / 865.20MH              |
| Israel         | ph-pan04.is / 916.00 MH             |
| Russia         | ph-pan04.ru / 869.00 MH             |
| United States  | ph-pan04.us / 908.40 MHz, 916.00 MH |
|                |                                     |

#### INSTALLATION AND OPERATION

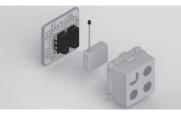

- Put the in wall Micromodule into a wall box and connect the AC power wire L,N to Micromodule's connector L, N. Connect the Micromodule to the switch as shown in picture To manually turn ON the Micromodule, press and release the On/Off button. The LED will light ON for 1 second, and the load plugged into the Micromodule will also turn ON. To manually turn OFT the Micromodule, simply press and release the On/Off button. The LED will light ON for 1 second

| Function   | Description                                                                                                    | LED Indication                                                         |
|------------|----------------------------------------------------------------------------------------------------|------------------------------------------------------------------------|
| No node ID | The Z-Wave Controller does<br>not allocate a node ID to the<br>Micromodule.                                                   | 2-second on,<br>2-second off                                           |
| Inclusion  | Have Z-Wave Controller entered<br>inclusion mode by following the<br>instructions provided by the<br>controller manufacturer. | One press one                                                          |
| Inclusion  | Pressing INCLUDE_BUTTON<br>threetimes within 2 seconds will<br>enter inclusion mode.                                          | flash                                                                  |
|            | Have Z-Wave Controller entered<br>exclusion mode by following the<br>instructions provided by the<br>controller manufacturer. | One press one<br>flash                                                 |
| Exclusion  | Pressing INCLUDE_BUTTON<br>three times within 2 seconds<br>will enter exclusion mode.                                         | nasn                                                                   |
|            | Node ID has been excluded.                                                                                                    | 0,5-second on<br>0,5-second off                                        |
|            | Pressing INCLUDE_BUTTON<br>three times within 2 seconds<br>will enter inclusion mode.                                         | One press<br>one flash (Use<br>this procedure<br>only in the event     |
| Reset      | Within 1 second, press On/Off<br>button again for 5 seconds until<br>LED is off.                                              | that the primary<br>controller is lost<br>or otherwise<br>inoperable.] |
|            | IDs are excluded.                                                                                                    | 0,5-second on<br>0,5-second off                                        |

Including a node ID allocated by Z-Wave Controller means inclusion. Excluding a node ID allocated by Z-Wave Controller means exclusion. Failed or success in including/excluding the node ID can be viewed from the Z-Wave Controller.

Sometimes, people find it hard to execute exclusion or inclusion Sometimes, people find it hard to execute exclusion or inclusion especially when Micromodule is already installed in a wall box. To solve this issue, Micromodule supports a special feature that can use 51 or 52 to execute "exclusion, inclusion, Reset or Association" during first 3 minutes when connected to the main power for first time. power ON and OFF, one of which is the light control. The new smart relay calibration technology can reduce the inrush current caused by the load and let the module work perfectly with many kinds of light like incandescent, fluorescent and LED light. This Micromodule is able to detect Instant power wattage and overload wattage (current 7.5A) of connected light or appliances. When detecting overload state, the switch will be disabled and its ON/OFF button will be locked during which LED will flash repeatedly. Unplugging and reconnecting the Module will reset its overload condition to normal status.

#### OVERVIEW

FIGURE 1 Dimensions (unit: mm)

ANTENNA INCLUDE\_BUTTON 00 💋 zipato i 000000 l Д ט Ϊ NEUTRAL LIVE **S**1 NO2 N01

and the load plugged into the Micromodule will turn OFF

#### 

N

■ In Wall Switch 2 relay; 1A Type

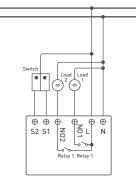

#### 

- Do not locate the Micromodule facing direct sunlight, humid
- The suitable ambient temperature is 0°C-40°C. Do not locate the Micromodule where exists combustible substances or any source of heat, e.g. fires, radiators, boiler
- After putting it into use, Micromodule's casing can become little hot on touch which is normal operation

#### PROGRAMMING

# 1 | BASIC COMMAND CLASS / BINARY SWITCH COMMAND CLASS

Micromodule will respond to BASIC and BINARY commands that are part of the Z-Wave system.

#### 1.1 | BASIC\_GET / BINARY\_SWITCH\_GET

Since the switch have two relay, the Micromodule will report its On/Off state to the Controller by setting Configuration parameter

| Configuration parameter 3=1              | Report ON when relay 1 ON<br>Report OFF when relay 1 OFF                                             |
|------------------------------------------|----------------------------------------------------------------------------------------------------|
| Configuration parameter 3=2              | Report ON when relay 2 ON<br>Report OFF when relay 2 OFF                                             |
| Configuration parameter 3=3<br>(default) | Report ON when either relay<br>1 ON or relay 2 ON<br>Report OFF when both relay 1<br>and relay 2 OFF |

Basic Get Command: [Command Class Basic, Basic Get]

Basic Report Command: Report OFF: [Command Class Basic, Basic Report, Value =

Report ON:[Command Class Basic, Basic Report, Value = [255[0xFF]]

Binary Switch Get Command:[Command Class Switch Binary, Switch Binary Get]

Binary Switch Report Command:

Report OFF:[Command Class Switch Binary, Switch Binary Report, Value =0[0x00] Report ON:[Command Class Switch Binary, Switch Binary Report, Value = (255]0xFF]

#### 1.2 | BASIC SET / SWITCH BINARY SET

Since the switch have two relays, the load attached to the Micromodule will turn on or off upon receipt of the following commands from a Z-Wave Controller by setting Configuration parameter 3.

| Configuration parameter 3=1              | Switch ON and OFF of relay 1               |
|------------------------------------------|--------------------------------------------|
| Configuration parameter 3=2              | Switch ON and OFF of relay 2               |
| Configuration parameter 3=3<br>(default) | Switch ON and OFF both relay 1 and relay 2 |

[Command Class Basic, Basic Set, Value = 1~99, 255[0xFF]]: the load attached to the Micromodule turns on.

[Command Class Basic, Basic Set, Value = 0(0x00)]: the load attached to the Switch turns off.

[Command Class Switch Binary, Switch Binary Set, Value = 1~99, 255(0xFF)]: the load attached to the Switch turns on.

[Command Class Switch Binary, Switch Binary Set, Value = 0(0x00)]: the load attached to the Micromodule turns off.

# 2 | Z-WAVE'S GROUPS (ASSOCIATION COMMAND CLASS VERSION 2)

Micromodule can be set to send reports in order to control associated Z-Wave devices. It supports 3 association groups which every group has one node support. Group1-Group3 support SWITCH\_BINARY\_REPORT, METER\_REPORT\_COMMAND\_V3 For group 1, Micromodule will report (1) ON/OFF status of Relay1 and Relay2 (2) Instant Power Consumption (WM) of Relay1 and Relay2 (2) Awae Controller. For group 2, Micromodule will report (1) ON/OFF status of Relay1 (2) Instant Power Consumption (RWh) of Relay1 and Relay2 (2) Instant Power Consumption (RWh) of Relay1 (2) Instant Power Consumption (RWh) of Relay1 (2) Instant Power Consumption (Relay1 (3) Accumulated

# Meter Value 3 = 0x38(KWh) Meter Value 4 = 0xA3(KWh)

Accumulated power consumption [KW/h] = [Meter Value 2\*65536] + [Meter Value 3\*256] + [Meter Value 4] = 800.35[KW/h].

#### 2.2.3 | CLEARING ACCUMULATED POWER CONSUMPTION

If you want to reset accumulated power consumption, you can use Meter Reset Command to clear it.

Meter Reset Command: [Command Class Meter, Meter Reset]

#### 2.2.4 | AC LOAD VOLTAGE (V)

receiving Meter Get Command, it will report Meter When Report Command to the requested node. Meter Get Command: [Command Class Meter, Meter Get, Scale =0x04[V]].

Meter Report Command: [Command Class Meter, Meter Report, Rate Type = 0x01, Meter Type = 0x01, Precision = 1, Scale = 0x04, Size = 2. Meter Value[V]]

Example: Scale = 0x04 (V) Precision = 1 Size = 2 (2 Bytes of V) Meter Value 1 = 0x09(V) Meter Value 2 = 0x01(V) AC load Voltage = (Meter Value 1\*256) +(Meter Value 2)= 230.5 (V)

#### 2.2.5 | AC LOAD CURRENT [ I ]

When receiving Meter Get Command, it will report Meter Report Command to the requested node

Meter Get Command: [Command Class Meter, Meter Get, Scale =0x05[1]]

ON/OFF by setting endpoint to 3. Below command example shows switching off relay1 of the Micromodule:

- COMMAND\_CLASS\_MULTI\_CHANNEL

- I COMMAND\_CLASS\_MULT\_CHANNEL MULTI\_CHANNEL\_CMD\_ENCAP Source End Point = 0x01 Ithis is the endpoint of command owner, here we assume endpoint is 1, if the owner doesn't support multi Channel this value will be 0 I Bit Address +0; Destination End Point range1-3) Command Class = 0x25 I Command Class Suith Binary = 0x25

- □ Command Class = 0x25 □ (Command\_Class\_Switch\_Binary = 0x25) □ Command =0x01 □ (Switch\_Binary\_Set = 0x01) □ Parameter 1 = 0x00 □ (0N=0xFF, 0FF=0x00)

#### 2.3.3 | METER SUPPORTED GET

# This command is to ask the endpoint of Swtich what kind of meter data can be reported. Below example shows how to get the meter report type:

- COMMAND\_CLASS\_MULTL\_CHANNEL
  MULTI\_CHANNEL\_CMD\_ENCAP
  Source End Point = 0x1
  this is the endpoint of command owner here we assume
  endpoint is 1, if the owner doesn't support multi Channel this
  suburse!!! value will be 0 (Bit Address+Destination End Point = 0x03)
- (Bit Address =0; Destination End Point range1~3)
- Command Class = 0; Destination End Form

   Command Class = 0x32

   Command \_Class\_Meter\_V3 = 0x32

   Command =0x03

   (Meter\_Supported\_Get = 0x03)

### Below is the example show Switch report to last command:

- Below is the example snow Switch report to te COMMAND\_CLASS\_WULTI\_CHANNEL MULTI\_CHANNEL\_CMD\_ENCAP Source End Point = 0x03 [Bit Address-Destination End Point = 0x01] Command Class = 0x32

Power Consumption (KWh) of Relay1 to Z-Wave Controller. For group 3, Micromodule will report (1) ON/OFF status of Relay2 [2] Instant Power Consumption (Wath) of Relay2 [3] Accumulated Power Consumption (KWh) of Relay2 to Z-Wave Controller.

[Watt] or [2] accumulated power consumption[KWH] or [3] AC load Voltage [V] or [4] AC load current [1] [5] load power factor [PF] to Z-Wave Controller after receive the Meter Get Command from Z-Wave Controller.

2.2.1 | INSTANT POWER CONSUMPTION (WATT) OF MICROMODULE

When receiving Meter Get Command, it will report Meter Report Command to the node asked.

Meter Get Command: [Command Class Meter, Meter Get, Scale =0x02[W]]

Example: Meter Value 1 = 0x00 (W) Meter Value 2 = 0x00 (W) Meter Value 3 = 0x03 (W) Meter Value 4 = 0xEA (W) Meter (W) = Meter Value 3 \*256 + Meter Value 4 = 100.2W

2.2.2 | ACCUMULATED POWER CONSUMPTION (KW/H)

When receiving Meter Get Command, it will report Meter Report Command to the node asked.

Meter Get Command: [Command Class Meter, Meter Get, Scale = 0x00 KW/hil

[Command Class Meter, Meter Report, Rate Type = 0x01, Meter Type =0x01, Precision = 2, Scale = 0x00, Size = 4, Meter Value (KWh)]

endpoint set to 1, Micromodule will reply state of Relay1. If endpoint set to 2, Micromodule will reply state of Relay2. If endpoint set to 3, Micromodule will reply ON (0xFF) when either Relay 1 or Relay2 is ON, report OFF (0x00) when both Relay 1

Below example shows a source endpoint 5 send a Get

Source End Point = 0x05
 this is the endpoint of command owner here we assume endpoint is 5, if the owner doesn't support multi Channel this value will be 0
 [Bit Address-Destination End Point = 0x03]
 [Bit Address = 0, Destination End Point range from 1-3]
 Command Class = 0x25
 [Command\_Class\_Switch\_Binary = 0x25]
 [Switch\_Binary\_6 = 1 < 0x03]</li>

Below is the example show Micromodule report to last command: COMMAND\_CLASS\_MULTI\_CHANNEL MULTI\_CHANNEL\_CMD\_ENCAP Source End Point = 0x03

I Source End Point = 0x03<sup>-</sup> Since the endpoint is 3 so Micromodule will reply ON(0xFF) either Relay 1 on Relay2 is 0N, report 0FF (0x00 when both Relay 1 and Relay2 0FF [Bit Address = 0; Destination End Point = 0x05) ] (Bit Address = 0; Destination End Point] I Command Class = 0x25 ] (Command = Class \_ Switch\_Binary = 0x25) ] Command = 0x03 [ Switch Binary = 0x045 = 0x21

By using BINARY\_SWITCH\_SET Command of Multi Channel Command Class Encapsulateion Command, you can switch both Relay1 and Relay2 ON/OFF by setting endpoint to 1 or switch Relay1 ON/OFF by setting endpoint to 2 or switch Relay2

Accumulated power consumption (KWH) Report example:

Accumulated power consumption (kWH) Report example: COMMAND, CLASS, MULTI\_CHANNEL MULTI\_CHANNEL\_CMD\_ENCAP Source End Point = 0x03 (Meter report = Endpoint3) [Bit Address-Destination End Point = 0x05) [Bit Address-Destination End Point = command owner Endpoint Palva

Command Class, Budz (Command Class, Meter\_V3 = 0x32) Command =0x02 (Meter\_Report = 0x02) Parameter 1 = 0x21 [Scale Bit2 = 0, Rate Type = 0x01, Meter Type=0x01]

Scale Bit2 = 0, rate type = uxU1, Meter type=uxU1)
 Parameter 2 = 0x44
 (Precision = 2, Scale Bit1Bit0 = 0, Size = 4)
 Parameter 3; 4 = 0x00
 Accumulated Power Consumption = 0x000005FD = 15.33 KWh
 Parameter 5 = 0x05
 Parameter 6 = 0xFD

Get Instant Power Consumption (Watt) from endpoint.

Source End Point = 0x05
 this is the endpoint of command owner, here we assume endpoint is 5, if the owner doesn't support multi Channel this value will be 0
 [Bit Address-Destination End Point = 0x03]
 [Bit Address = 0; Destination End Point range 1-3]
 Command Class = 0x32
 [Command\_Class\_Meter\_V3 = 0x32]
 [Command\_Class\_Meter\_V3 = 0x32]
 [Mater\_6t = 0x01]

METER\_GET example: COMMAND\_CLASS\_MULTI\_CHANNEL MULTI\_CHANNEL\_CMD\_ENCAP Source End Point = 0x05

□ (Meter\_Get = 0x01) □ Parameter 1 = 0x10 □ (Scale = W = 0x02)

Example:

Example:

Example: Scale = 0x00 (KWh) Precision = 2 Size = 4 Bytes (KW/h) Meter Value 1 = 0x00(KWh) Meter Value 2 = 0x01(KWh)

and Relay2 are OFF

command to Micromodule endpoint 3:

□ (Switch\_Binary\_Get = 0x02)

□ Command =0x03
 □ (Switch\_Binary\_Reportet = 0x3)
 □ Parameter 1 = 0xFF
 □ (0N=0xFF, 0FF=0x00)

2.3.2 | BINARY SWITCH SET

■ Parameter 1 = 0x00 □ (Scale = KWH = 0x00)

Endpoint value) Command Class = 0x32

COMMAND\_CLASS\_MULTI\_CHANNEL MULTI\_CHANNEL\_CMD\_ENCAP Source End Point = 0x05

[Command Class Meter, Meter Report, Rate Type = 0x01, Meter Type = 0x01, Precision = 1, Scale = 0x02, Size = 4, Meter Value(W)]

# 2.1 | AUTO REPORT TO GROUPING 1 ~3 (MAXIMUM NODE 1)

#### 2.1.1 | ON/OFF EVENT REPORT

When "on" or "off " state has been changed by pressing S1, S2 or on/off button, it will send Binary Switch Report to the nodes of Group1~3.

#### Binary Switch Report:

ON:[Command Class Switch Binary, Switch Binary Report, Value=[255[0xFF]] OFF:[Command Class Switch Binary, Switch Binary Report, Value=0[0x00]]

#### 2.1.2 | INSTANT POWER CONSUMPTION VARY OVER % REPORT

When the power consumption of load vary over 5%, it will send Meter report to the nodes of Group

[Command Class Meter, Meter Report, Rate Type = 0x01, Meter Type = 0x01, Precision = 1, Scale = 0x02, Size = 4, Meter Value[W] ]

#### 2.1.3 | OVERLOAD ALARM REPORT COMMAND

When Micromodule detects the overload, it will send Alarm Report to the corresponding Group

## The content of Alarm Report

Alarm report command: [Command\_Class\_Alarm, Alarm\_ Report, Alarm Type = 0x08, Alarm Level = 0xFF]

#### 2.2 | RESPONSE TO METER GET COMMAND

Micromodule will report its (1) instant Power Consumption

Meter Report Command: [Command Class Meter, Meter Report, Rate Type = 0x01, Meter Type = 0x01, Precision = 2, Scale = 0x05, Size = 2, Meter Value(II)

Example:

Precision = 2 Size = 2 (2 Bytes of I) Meter Value 1 = 0x01(I) Meter Value 2 = 0x21(I)

AC load current = (Meter Value 1\*256) + (Meter Value 2)= 2.89 (A)

#### 2.2.6 | LOAD POWER FACTOR (PF)

When receiving Meter Get Command, it will report Meter Report Command to the requested node.

Meter Get Command: [Command Class Meter, Meter Get, Scale =0x06/PFI1

Meter Report Command: [Command Class Meter, Meter Report, Rate Type = 0x01, Meter Type = 0x01, Precision = 2, Scale = 0x06, Size = 1 Bytes, Meter Value[PF]]

Example: Scale = 0x06 (PF) Precision = 2 Size = 1 (1 Byte of PF) Meter Value 1 = 0x63(PF) (It means that the load power factor is 0.99)

#### 2.3 | MULTI CHANNEL COMMAND CLASS VERSION 3

Micromodule also supports muti channel command which includes BINARY\_SWITCH\_GET, class(version 3), which includes BINARY\_SWITCH BINARY\_SWITCH\_SET, METER\_SUPPORTED\_GET, METER\_RESET,METER\_GET

You may control or get report from 3 endpoints of Micromodule

## 2.3.1 | BINARY\_SWITCH\_GET

You may get the ON/OFF state from every endpoint, when

- [Command\_Class\_Meter\_V3 = 0x32]
   Command =0x04
   [Meter\_Supported\_Report = 0x04]
   Desember 1 = 0x91
- Parameter 1 = 0x81
- [Meter Reset =1, Meter Type=0x01] Parameter 2 = 0x75 [Scale Supported = KWh+W+V+A+Power Factor = 0x75]

#### 2.3.4 | METER RESET

#### This command is to reset the Accumulated Power Consumption (KWh) to 0. The example show how to reset the KWh:

- COMMAND\_CLASS\_MULTI\_CHANNEL MULTI\_CHANNEL\_CMD\_ENCAP Source End Point = 0x03 this is the endpoint of command owner, here we assume 10

- endpoint is 3, if the owner doesn't support multi Channel this value will be 0
- this value will be 0 [Bit Address-Destination End Point = 0x01] [Bit Address =0; Destination End Point range1-3] Command Class = 0x02 [Command = 0x05 Command = 0x05
- □ (Meter Reset = 0x05)

## 2.3.5 | METER GET

this value will be 0

Using meter get command to get the KWH,W,V,I,PF from endpoint of Switch. Example:

COMMAND\_CLASS\_MULTI\_CHANNEL MULTI\_CHANNEL\_CMD\_ENCAP Source End Point = 0x05 this is the endpoint of command owner, here we assume endpoint is 5, if the owner doesn't support multi Channel bic orbics will be 0.

(Bit Address+Destination End Point = 0x03)

 [Bit Address-Destination End Point = 0x03]

 [Bit Address = 0; Destination End Point range1-3]

 Command Class = 0x32

 [Command\_Class\_Meter\_V3 = 0x32]

 Command -0x01

 [Meter\_Get = 0x01]

#### Micromodule Power Consumption (W) Report example:

- COMMAND\_CLASS\_MULTI\_CHANNEL MULTI\_CHANNEL\_CMD\_ENCAP Source End Point = 0x03

- Source End Point = 0x03 (Neter report = Endpoint3) (Bit Address + Destination End Point = 0x05) (Bit Address = 0; Destination End Point = command owner Endpoint value) Command Class = 0x32 (Command = 0x02 (Command = 0x02 (Meter Report = 0x07) .

- .
- Command =0x02 [Meter\_Report = 0x02] Parameter 1 = 0x21 [Scale Bit2 = 0, Rate Type = 0x01, Meter Type=0x01] Parameter 2 = 0x34 [Precision = 1, Scale Bit1Bit0 = 0x02, Size = 4] Parameter 3; 4 = 0x00 Instact Devention = 0x000000256 = 100 0M

- □ Instant Power Consumption = 0x000003EA = 100.2W □ Parameter 5 = 0x03 □ Parameter 6 = 0xEA

- Get load voltage V from endpoint

   METER\_GET example:

   COMMAND\_CLASS\_MULTL\_CHANNEL

   MULTL\_CHANNEL\_CMD\_ENCAP

   Source End Point = 0x05

   Ih this is the endpoint of command owner, here we assume endpoint is 5, if the owner doesn't support multi Channel this value will be 0

   Bit Address + Opstination End Point = 0x03)

   Bit Address 0, Destination End Point = 0x03)

   Command Class\_MAter\_V3 = 0x32)

   Command -0x01

   [Meter\_Get = 0x01]

   Parameter 1 = 0x20

   [Scale = V = 0x04]

# Micromodule AC load Voltage exmaple: COMMAND\_CLASS\_MULTI\_CHANNEL MULTI\_CHANNEL\_CMD\_ENCAP Source End Point = 0x03

- Parameter 2 = 0x51
- Precision = 2, Scale Bit1Bit0 = 0x10, Size = 1)
   Parameter 3 = 0x63
- □ Power Factor = 0x63 = 0.99

## **Z-WAVE CONFIGURATION**

|                                           | ation Paramete  |                                                      |
|-------------------------------------------|-----------------|------------------------------------------------------|
| Function                                  | Size (byte)     | Value                                                |
| Watt Meter Report Period                  | 2               | 0x01-0x7FFF                                          |
| Unit                                      | Default         | Description                                          |
| 5s                                        | 720             | 5*720s=3600s=1<br>hour                               |
| Configur                                  | ation Paramete  | r 2                                                  |
| Function                                  | Size (byte)     | Value                                                |
| KWH Meter Report Period                   | 2               | 0x01-0x7FFF                                          |
| Unit                                      | Default         | Description                                          |
| 10min                                     | 6               | 6*10min= 1 hour                                      |
| Configur                                  | ation Paramete  | r 3                                                  |
| Function                                  | Size (byte)     | Value                                                |
| Slected End Point                         | 1               | 1-3                                                  |
| Unit                                      | Default         | Description                                          |
|                                           | 1               | 1: Relay1<br>2: Relay1<br>3: Relay1 & Relay2         |
| Configu                                   | ration Paramete | r 4                                                  |
| Function                                  | Size (byte)     | Value                                                |
| Edge or Pulse mode or<br>Edge-Toggle mode | 1               | 1-3                                                  |
| Unit                                      | Default         | Description                                          |
|                                           | 1               | 1: Edge mode<br>2: Pulse mode<br>3: Edge-Toggle mode |

#### 3.3.1 | SELECTED RELAY1:

Only relay1 can be controlled and report.

3.3.2 | SELECTED RELAY2:

Only relay2 can be controlled and report.

## 3.3.3 | SELECTED RELAY1 AND RELAY2: DEFAULT

|                                                                                 | SELECT IS 3                        |                       |                         |                     |                                |
|---------------------------------------------------------------------------------|------------------------------------|-----------------------|-------------------------|---------------------|--------------------------------|
|                                                                                 | Both relay1 and relay2 ca          | in be co              | ntrolled                | l and report.       |                                |
|                                                                                 | Set command                        | command               |                         |                     |                                |
| Basic Set or Binary_Switch_<br>Set ON<br>Basic Set or Binary_Switch_<br>Set OFF |                                    | Relay1 ON & Relay2 ON |                         | 2 ON                |                                |
|                                                                                 |                                    | tch_                  | Relay1 OFF & Relay2 OFF |                     | y2 OFF                         |
| 1                                                                               |                                    | _                     |                         |                     |                                |
|                                                                                 |                                    | Relay                 |                         |                     | Report to<br>command<br>sender |
|                                                                                 | Basic_Get or Binary_<br>Switch_Get | Relay'                | 1 ON & Relay2 ON        |                     | ON                             |
|                                                                                 | Basic_Get or Binary_<br>Switch_Get | Relay<br>OFF          | 1 OFF &                 | Relay2              | OFF                            |
| 1                                                                               |                                    |                       |                         |                     |                                |
|                                                                                 |                                    | Paran                 |                         | Report to<br>sender |                                |

|           | Parameter | sender                                 |
|-----------|-----------|----------------------------------------|
| Meter_Get | KWh       | Relay1 KWh1+Relay2<br>KWh2             |
| Meter_Get | Watt      | Relay1 W1+Relay2 W2                    |
| Meter_Get | Voltage   | Relay1 and Relay2 are the same voltage |
| Meter_Get | Current   | Relay1 I1+Relay2 I2                    |

- (Meter report = Endpoint3)
   (Bit Address=Destination End Point = 0x05)
   (Bit Address=0, Destination End Point = command owner
   Endpoint value)
   com
- Command Class = 0x32

- Command Class = 0x32 [Command\_Class\_Meter\_V3 = 0x32] Command = 0x02 [Meter\_Report=0x02] Parameter 1 = 0xA1 [Scale Bit2 = 1, Rate Type = 0x01, Meter Type=0x01] Parameter 2 = 0x22 [Precision = 1, Scale Bit1Bit0 = 0x00, Size = 2] Parameter 3 = 0x09 Voltane = 0x0910 = 222 0V
- Voltage = 0x0910 = 232.0V Parameter 4 = 0x10
- Get load current I from endpoint

- Meter\_GET example: COMMAND\_CLASS\_MULTI\_CHANNEL MULTI\_CHANNEL\_CMD\_ENCAP Source End Point = 0x05 this is the endpoint of command owner, here we assume endpoint is 5, if the owner doesn't support multi Channel this value will be 0
- value will be 0 (Bit Address+Destination End Point = 0x03)
- Lot Address-Destination End Point = UXU3] [Bit Address = 0; Destination End Point range1-3] Command Class = 0x32 [Command\_Class\_Meter\_V3 = 0x32] Command\_0x01 [Meter\_Get = 0x01] Destensite = 0x02

- Parameter 1 = 0x28 (Scale = A = 0x05)

- Micromodule AC load current (I) example: COMMAND\_CLASS\_MULTI\_CHANNEL MULTI\_CHANNEL\_CMD\_ENCAP Source End Point = 0x03 (Meter report = Endpoint3) (Bit Address=Destination End Point = 0x05) (Bit Address = 0, Destination End Point = command owner Endpoint value) Command Class = 0x32

| Configuration Parameter 5           Function         Size loytel         Value           Threshold of Watt for Lead         2         10-750           Unit         Default         Description           0.01A         750            Configuration Parameter 6           Function         Size loytel         Value           Threshold of KWH for Lead         2         1-10000           Unit         Default         Description           Threshold of KWH for Lead         2         1-10000           Unit         Default         Description           1KWh         10000             Configuration Parameter 7         Configuration Parameter 7            Function         Size loytel         Value           Restore switch state mode         1         0-2           Unit         Default         Description           1         1         1: Last switch state           3:Switch on         Size loytel         Value           Auto off timer         2         0-0x7FFF           Unit         Default         Description           1s         0         1:0x7EFF; 15 - 3:2767s                                                                                                    |                            |                |                               |  |  |
|----------------------------------------------------------------------------------------------------|----------------------------|----------------|-------------------------------|--|--|
| Threshold of Watt for Load<br>Cuttion         2         10-750           Unit         Default         Description           0.01A         750            Configuration Parameter 6<br>Function         Size laytel         Value           Threshold of KWH for Load<br>Caution         2         1-10000           Unit         Default         Description           1         Default         Description           1         Default         Description           1         10000            Configuration Parameter 7         Value           Function         Size laytel         Value           Restore switch state mode         1         0-2           Unit         Default         Description           1         1         Switch off<br>1: Last switch state<br>3: Switch off           Configuration Parameter 8         Value           Function         Size laytel         Value           Auto off timer         2         0-2x7FFF           Unit         Default         Description           1s         0         0: Disable auto off<br>function<br>1:0: Jour/FF: 1s -<br>:22/67s           Configuration Parameter 9         Value           Function         Size laytel                                         |                            |                |                               |  |  |
| International Configuration Parameter 6           Configuration Parameter 6           Function         Size (byte)         Value           Threshold of KWH for Load 2         1-10000         1           Unit         Default         Description           1KWh         10000         1         0           Configuration Parameter 7         Value         1           Function         Size (byte)         Value           Restore switch state mode         1         0-2           Unit         Default         Description           1         0: Switch off         1: Last switch state           Size (byte)         Value         Value           Auto off timer         2         0-0x7FFF           Unit         Default         Description           1s         0         U: Disable auto off function           1s         0         U: Disable auto off function           1s         0         U: Disable auto off function           1s         0         U: Disable auto off function           1s         0         U: Disable auto off function           1s         0         Size (byte)         Value           Ref off command mode         1         0-3 <td>Threshold of Watt for Load</td> <td></td> <td></td> | Threshold of Watt for Load |                |                               |  |  |
| Configuration Parameter 6           Function         Size loytel         Value           Threshold of KWH for Load<br>Caution         2         1-10000           Unit         Default         Description           1KWh         10000         Image: Configuration Parameter 7           Function         Size loytel         Value           Restore switch state mode         1         0-2           Unit         Default         Description           1         1         2: Switch off<br>1: Last switch state           Configuration Parameter 8         Size loytel         Value           Configuration Parameter 8         Size loytel         Value           Auto off timer         2         0-0x7FFF           Unit         Default         Description           1 s         0         1:0:7FFF; 1:s - 32767s           Configuration Parameter 9         Size loytel         Value           RF off command mode         1         0-3         0: Switch off           1 size loytel         Value         Description         0: Switch off           1 size loytel         Description         0: Switch off         0: Switch off                                                                                     | Unit                       | Default        | Description                   |  |  |
| Function         Size (byte)         Value           Threshold of KWH for Load<br>Caution         2         1-10000           Unit         Default         Description           1KWh         10000         0           Configuration Parameter 7         Size (byte)         Value           Function         Size (byte)         Value           Restore switch state mode         1         0-2           Unit         Default         Description           1         0: Switch off         1: Last switch state           2         0-0x7FFF         Value           Auto off timer         2         0-0x7FFF           Unit         Default         Description           1s         0         Size (byte)         Value           Auto off timer         2         0-0x7FFF         -32767s           Unit         Default         Description         1: 0:32767s           2         Configuration Parameter 9         Value         20:32767s           2         Configuration Parameter 9         Value         20:0:32767s           2         Configuration Parameter 9         Value         32767s           1s         0         Size (byte)         Value      <                                                          | 0.01A                      | 750            |                               |  |  |
| Function         Size (byte)         Value           Threshold of KWH for Load<br>Caution         2         1-10000           Unit         Default         Description           1KWh         10000         0           Configuration Parameter 7         Size (byte)         Value           Function         Size (byte)         Value           Restore switch state mode         1         0-2           Unit         Default         Description           1         0: Switch off         1: Last switch state           2         0-0x7FFF         Value           Auto off timer         2         0-0x7FFF           Unit         Default         Description           1s         0         Size (byte)         Value           Auto off timer         2         0-0x7FFF         -32767s           Unit         Default         Description         1: 0:32767s           2         Configuration Parameter 9         Value         20:32767s           2         Configuration Parameter 9         Value         20:0:32767s           2         Configuration Parameter 9         Value         32767s           1s         0         Size (byte)         Value      <                                                          | Configur                   | ation Paramete | r 6                           |  |  |
| Caution         2         1-10000           Unit         Default         Description           1KWh         10000         Intervention           Configuration Parameter 7         Function         Size loytel         Value           Restore switch state mode         1         0-2         Unit         Default         Description           Unit         Default         Description         1         1         2.5 witch off           1         1         1         2.5 witch off         1         2.5 witch off           Configuration Parameter 8         Value         Value         Value         2.5 witch off           Configuration Parameter 7         Value         Value         0.0x7FFF         1           Unit         Default         Description         1         0.77FFF           Unit         Default         Description         1         0.77FFF         1           1s         0         Size loytel         Value         2         0         32767s           Configuration Parameter 9         Value         Value         N         0.3         2         0           Forf command mode         1         0-3         Value         0.5 Switch off         1                                        | Function                   |                |                               |  |  |
| International Configuration Parameter 7         Description           1KWh         10000         Size Lbytel         Value           Restore switch state mode         1         0-2         Unit         Default         Description           1         1         0-2         Unit         Default         Description           1         1         1         1-1         1-1         1-1           Configuration Parameter 8         Switch state         3-2         Switch state           Configuration Parameter 8         Value         Value         Value           Auto off timer         2         0-0x7FFF         Unit         Description           1s         0         15/0000         10-0x7FFF         1-1         3-2767s           Configuration Parameter 9         0         10/00000         32767s         3-32767s           Configuration Parameter 9         Value         Value         0         32767s         3-3           Unit         Default         Description         1         0-3         3           Unit         Default         Description         1         0-3         3           Unit         Default         Description         1         0-3         3                                  |                            | 2              | 1-10000                       |  |  |
| Configuration Parameter 7           Value           Restore switch state mode         1         0-2           Unit         Default         Description           1         1         0: Switch off           1         1: Last switch state           3: Switch off         1: Last switch state           Function         Size (byte)         Value           Auto off timer         2         0-0x7FFF           Unit         Default         Description           1s         0         0: Disable auto off function           1s         0         1: Surgers           Configuration Parameter 9         Value           Configuration Parameter 9         Value           RF off command mode         1         0-3           Unit         Default         Description           Unit         Default         Description           O         Size (byte)         Value           RF off command mode         1         0-3           Unit         Default         Description           O: Switch off         1: signore         2: Switch off           Unit         Default         Description                                                                                                    | Unit                       | Default        | Description                   |  |  |
| Function         Size (byte)         Value           Restore switch state mode         1         0-2           Unit         Default         Description           1         0: Switch off<br>1: Last switch state<br>3: Switch state<br>3: Switch off<br>1: Last switch state<br>3: Switch off           Configuration Parameter 8         Value           Function         Size (byte)         Value           Auto off timer         2         0-0x7FFF           Unit         Default         Description           1:s         0         1:0x7FFF: 1:s -<br>32767s           Configuration Parameter 9         Value           Function         Size (byte)         Value           RF off command mode         1         0-3           Unit         Default         Description           0: Switch off<br>1: ignore<br>2: Switch toogle         0: Switch off<br>2: Switch otogle                                                                                                    | 1KWh                       | 10000          |                               |  |  |
| Function         Size (byte)         Value           Restore switch state mode         1         0-2           Unit         Default         Description           1         0: Switch off<br>1: Last switch state<br>3: Switch state<br>3: Switch off<br>1: Last switch state<br>3: Switch off           Configuration Parameter 8         Value           Function         Size (byte)         Value           Auto off timer         2         0-0x7FFF           Unit         Default         Description           1:s         0         1:0x7FFF: 1:s -<br>32767s           Configuration Parameter 9         Value           Function         Size (byte)         Value           RF off command mode         1         0-3           Unit         Default         Description           0: Switch off<br>1: ignore<br>2: Switch toogle         0: Switch off<br>2: Switch otogle                                                                                                    | Configur                   | ation Paramete | r 7                           |  |  |
| Unit         Default         Description           1         0: Switch off<br>1: Last switch state<br>3: Switch off<br>3: Switch off         1           Configuration Parameter 8         Value           Function         Size [byte]         Value           Auto off timer         2         0-0x7FFF           Unit         Default         Description           1s         0         0: Disable auto off<br>function<br>32767s           Enduction Parameter 9         Value           Function         Size [byte]         Value           RF off command mode         1         0-3           Unit         Default         Description           0         Size [byte]         Value           RF off command mode         1         0-3           Unit         Default         Description           0         Size [byte]         Value                                                                                                    |                            | Size (byte)    | Value                         |  |  |
| Configuration Parameter 8           Configuration Parameter 8           Function         Size (byte)         Value           Auto off timer         2         0-0x7FFF           Unit         Default         Description           1         0         1:0x7FFF: 1s - 32767s           Configuration Parameter 9         Value           Function         Size (byte)         Value           RF off command mode         1         0-3           Unit         Default         Description           0         1:size (byte)         Value           0         0: 0: 0: 0: 0: 0: 0: 0: 0: 0: 0: 0: 0: 0                                                                                                    | Restore switch state mode  | 1              | 0-2                           |  |  |
| 1         1: List switch state<br>3: Switch on<br>Six Upto           Configuration Parameter 8           Function         Size (byte)           Auto off timer         2           0         Default           0         Dissible auto off<br>function           1s         0           1:0x/FFF: 1s -<br>32767s           2         Configuration Parameter 9           Function         Size (byte)           Value         Value           RF off command mode         1           0         0: Switch off<br>1: ignore<br>2: Switch toogle                                                                                                    | Unit                       | Default        | Description                   |  |  |
| Function         Size (byte)         Value           Auto off timer         2         0-0x7FFF           Unit         Default         Description           1s         0         1:0:7FF: 1s -<br>32767s           Configuration Parameter 9         Value           Function         Size (byte)         Value           RF off command mode         1         0-3           Unit         Default         Description           0         5:2e (byte)         Value           2         Size (byte)         Value           2         0         0:Switch off           2         2:Switch totogle         0                                                                                                    |                            | 1              | 1: Last switch state          |  |  |
| Function         Size (byte)         Value           Auto off timer         2         0-0x7FFF           Unit         Default         Description           1s         0         1:0:7FF: 1s -<br>32767s           Configuration Parameter 9         Value           Function         Size (byte)         Value           RF off command mode         1         0-3           Unit         Default         Description           0         5:2e (byte)         Value           2         Size (byte)         Value           2         0         0:Switch off           2         2:Switch totogle         0                                                                                                    | Configur                   | ation Paramete | г 8                           |  |  |
| Unit         Default         Description           1s         0         0: Disable auto off function: 1:0:77:75: 3: - 327675           1s         0         327675           Configuration Parameter 9         Value           RF off command mode         1         0-3           Unit         Default         Description           0         526 (byte)         Value           2000 Control 1: granter         0: Switch off           2001 Control 2: Switch toogle         0: Switch off                                                                                                    |                            | Size (byte)    |                               |  |  |
| Is         0         D: Disable auto off<br>function<br>1:0x7FFr:1s -<br>32767s           Configuration Parameter 9         Value           RF off command mode         1         0-3           Unit         Default         Description           0         5:Switch off<br>1: ignore<br>2: Switch toogle         0                                                                                                    | Auto off timer             | 2              | 0-0x7FFF                      |  |  |
| 1s         0         function<br>1-0x7FF; 1s -<br>32767s           Configuration Parameter 9         Value           Function         Size (byte)         Value           RF off command mode         1         0-3           Unit         Default         Description           0         2: Switch off<br>1: Ignore<br>2: Switch toogle         0: Switch toogle                                                                                                    | Unit                       | Default        |                               |  |  |
| Function         Size (byte)         Value           RF off command mode         1         0-3           Unit         Default         Description           0: Switch off         1: Ignore         2: Switch toogle                                                                                                    | 1s                         | 0              | function<br>1-0x7FFF: 1s -    |  |  |
| RF off command mode         1         0-3           Unit         Default         Description           0: Switch off         1: Ignore         2: Switch toogle                                                                                                    |                            |                |                               |  |  |
| Unit Default Description<br>0: Switch off<br>1: Ignore<br>2: Switch toogle                                                                                                    | Function                   | Size (byte)    | Value                         |  |  |
| 0: Switch off<br>1: Ignore<br>2: Switch toogle                                                                                                    | RF off command mode        | 1              | 0-3                           |  |  |
| 0 1: Ignore<br>2: Switch toogle                                                                                                    | Unit                       | Default        | Description                   |  |  |
|                                                                                                    |                            | 0              | 1: Ignore<br>2: Switch toogle |  |  |

## 23.

- Power factor PF Meter\_Get 3.4 | EDGE AND PULSE MODE

Manual switch S1 and S2 can set to Edge mode or Pulse mode or Edge-Toggle mode, default value is Edge mode

Relay1

#### 3.4.1 | EDGE MODE

This mode is suitable for the bi stable wall switch that has This mode is solidate for the or backward ward with that has indicator point on the Micromodule, and the same position correspond to same state of relay1 and relay2. If the Switch's relay changes the state because of receiving Z-Wave RF command, it may need two switching is twitch on to off or switch off to on) to let relay back to the corresponding state.

#### 3.4.2 | PULSE MODE

this mode is suitable for the toggle type wall switch to swap the state of Relay1 or Relay2

#### 3.4.3 | EDGE-TOGGLE MODE

This mode is suitable for the normal bi-stable switch, every state change of the wall switch will also swap the state of Relay1 or Relay2.

#### 3.5 | THRESHOLD OF WATT FOR LOAD CAUTION

This is a warning when the wattage of load over the preset This is a warning when the watage of total over the preset threshold value, if the setting value is 750, when the load wattage of Relay1 or Relay2 over this value, Micromodule will send Watt Meter Report command to the node of correspond Group, the Range of the setting value is from 10 to 750, and the default value is 750.

#### 3.6 | THRESHOLD OF KWH FOR LOAD CAUTION

This is a warning when the KWh of load exceeds preset threshold value, If the setting value is 1000, when the Accumulated Power Consumption of Relay1 or Relay2 exceeds this value, Micromodule will send KWh Neter Report command to the node of corresponding Group, the Range of the setting

- □ (Command\_Class\_Meter\_V3 = 0x32) □ Command =0x02 □ (Meter\_Report = 0x02) Parameter 1 = 0xA1 □ (Scale Bit2 = 1, Rate Type = 0x01, Meter Type=0x01) Parameter 2 = 0xAA □ (Precision = 2, Scale Bit1Bit0 = 0x01, Size = 2) Parameter 3 = 0x00 □ Current = 0x022B = 0.43A Parameter 4 = 0x2B

#### Get power factor PF from endpoint

Command =UxU1
 (Meter\_Get = 0x01)
 Parameter 1 = 0x30
 (Scale = PF = 0x06)

.

Meter\_GET example: COMMAND\_CLASS\_MULTL\_CHANNEL MULTL\_CHANNEL\_CMD\_ENCAP Source End Point = 0x05 this is the endpoint of command owner, here we assume endpoint is 5, if the owner doesn't support multi Channel this value will be 0 value will be 0 [Bit Address-Destination End Point = 0x03] (Bit Address = 0, Destination End Point range1-3] Command Class = 0x32 (Command\_Class\_Meter\_V3 = 0x32) Command = 0x01

Micromodule power factor report example: COMMAND\_CLASS\_MULTI\_CHANNEL MULTI\_CHANNEL\_CMD\_ENCAP Source End Point = 0x03 (Meter report = Endpoint3) (Bit Address-Destination End Point = 0x05) (Bit Address = 0, Destination End Point = command owner Endpoint value) Command Class = 0x32 (Command Class Meter V3 = 0x32)

Command =UXU2 [Meter\_Report = 0x02] Parameter 1 = 0xA1 [Scale Bit2 = 1, Rate Type = 0x01, Meter Type=0x01]

on Par

1

0

If the setting is configured for 1 hour (set value =720), Micromodule will report its instant power consumption every 1 hour to the node of correspond Group. The maximum interval to report its instant power consumption is 45 hours (5s\*32767/3600=45hr).

If the setting is configured for 1hour (set value =6), Micromodule will report its Accumulated Power Consumption (KWh) every 1 hour to the node of correspond Group. The maximum interval to report its Accumulated Power Consumption (KW/h) is 227.55 days (10min\*32767/1440-227.55 days).

If Micromodule is not using Multi\_Channel command class to access the relay of Switch, you may comfigure the select value to react the Basic Command Class, Binary Switch Command Class or Meter Command Class V3.

value is from 10 to 1000, and the default value is 750.

Whenever the AC power return from lost, Micromodule will restore the switch state which could be SWITCH OFF, LAST

Whenever Micromodule switches to on, the auto off timer begin to court down. After the timer decrease to zero, it will switch off automatically. However if Auto off timer is set as 0, the auto off function will be disabled. The default setting is 0.

SWITCH STATE, SWITCH ON. The default setting is LAST SWITCH STATE.

Whenever a switch off command, BASIC\_SET , BINARY\_ SWITCH\_SET, SWITCH\_ALL\_OFF, is received, it could be interpreted as 4 kinds of commands.

It switches to OFF state. The default setting is Switch Off.

3.7 | RESTORE SWITCH STATE MODE

3.9 | RF OFF COMMAND MODE

The switch off command will be ignored.

3.10 | EXISTENCE OF ENDPOINT3

Multi-Channel Command is a good way to control relay1 and relay2 of Switch individually. The endpoint3 of Micromodule is related to both relay1 and relay2. In some condition it

3.9.3 | SWITCH TOGGLE It switches to the inverse of current state.

3.9.4 | SWITCH ON

It switches to ON state.

3.8 | AUTO OFF TIMER

3.9.1 | SWITCH OFF

392LIGNORE

1-2

1: Endpoint exist 2: No Endpoint3

0-1

Meter Report whenever power consumption vary over 5%

over 5% 0: Disable 1: Enable

[Command\_Class\_Meter\_V3 = 0x32] Command =0x02

Configurat

Existence of Endpoint3

Watt Differential

N/A

3.3 | SELECTED RELAY

3.1 | WATT METER REPORT PERIOD

3.2 | KWH METER REPORT PERIOD

becomes redundant in Multi-Channel Command Class. When the Existence of Endpoint3 is set as 2, the endpoint3 will be disabled. The default value is 1. Endpoint1 and Endpoint2 are fixed, only Endpoint3 is dynamic.

#### **4 | PROTECTION COMMAND CLASSES**

Micromodule supports Protection Command Class version 2, it can protect the switch against unintentional control by e.g. a child. And it can also protect the switch from being turned off by setting it in "No RF Control" state. After being set to "Protection by sequence" state, any intentional pressing of On/Off button or S2/S2 should be held for longer than 1 second, or the switch state will not change. However, the operation of learn function will not change, because learning will not be protected.

#### **Z-WAVE COMMAND CLASSES**

COMMAND CLASS ZWAVEPLUS INFO

#### OVER THE AIR FIRMWARE UPDATE

Micromodule is based on 500 series SoC and supports Firmware Update Command Class, so it can receive the updated firmware image sent by controller via the Z-wave

IN SUCH STATES OR COUNTRIES, SOME EXCLUSIONS OR LIMITATIONS OF THIS LIMITED WARRANTY MAY NOT APPLY TO YOU. THIS LIMITED WARRANTY GIVES YOU SPECIFIC LEGAL RIGHTS, YOU MAY ALSO HAVE OTHER RIGHTS THAT MAY VARY FROM STATE TO STATE OR FROM COUNTRY TO COUNTRY. YOU ARE ADVISED TO CONSULT APPLICABLE STATE OR COUNTRY LAWS FOR A FULL DETERMINATION OF YOUR RIGHTS. This Limited Product Warranty applies to 21PATO branded hardware products [collectively referred to as "ZIPATO Hardware Products"] sold by ZIPATO [Europe], its European subsidiaries, affliates, autorized reselfers, or country distributors [collectively

affiliates, authorized resellers, or country distributors (collectively referred to as "ZIPATO Resellers") with this Limited Product Warranty

The term "ZIPATO Hardware Product" is limited to the hardware components and all its internal components including firmware. The term "ZIPATO Hardware Product" DOES NOT include any

software applications or programs

Software appreciations of programs.
③ GEOGRAPHICAL SCOPE OF THE LIMITED PRODUCT WARRANTY
This Limited Product Warranty is applicable to Hardware Products sold by Zipato Resellers in all countries listed at the beginning of this document under the heading "Countries in which this ZIPATO Limited Product Warranty applies". The Limited Product Warranty will be honored in any country where ZIPATO or its authorized service providers offer warranty service subject to the terms and conditions set forth in this Limited Product Warranty. However, warranty service availability and response times may vary from country to country and may also be subject to registration requirements.

→ LIMITATION OF PRODUCT WARRANTY ZIPATO warrants that the products described below under normal use are free from material defects in materials and workmanship during the Limited Product Warranty Period ?, if the product is used and serviced in accordance with the user manual and other documentation provided to the purchaser at the time of purchase (or as amended from time to time).

ZIPATO does not warrant that the products will operate

The following harmonized standards were applied

R&TTE (1995/5/EC) EN 300 220-1: V2.4.1 EN 300 220-2: V2.4.1

EMC (2004/108/EC) EN 301 489-1: V1.9.2 EN 301 489-3: V1.6.1

LVD (2006/95/EC) EN 60669-2-1:2004 + A1:2009 + A12:2010 used in conjunction with EN 60669-1:1999 + A1:2002 + A2:2008

Changes or modifications not expressly approved by Tri plus grupa d.o.o. for compliance could void the user's authority to operate the equipment.

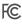

THIS DEVICE COMPLIES WITH PART 15 OF THE FCC RULES.

Operation is subject to the following two conditions: 11 this device may not cause harmful interference, and 21 this device must accept any interference received, including interference that may cause undesired operation.

NOTE: Changes or modifications not expressly approved by NOTE: Changes or modifications not expressly approved by Zipato for compliance could void the user's authority to operate the equipment. This equipment has been tested and found to comply with the limits for a Class B digital device, pursuant to Part 15 of the FCC Rules. These limits are designed to provide reasonable protection against harmful interference in a residential installation. This equipment generates, uses and can radiate radio frequency energy and, if not installed and used in accordance with the instructions, may cause harmful interference to radio computications

accorance with the instructions, may cause narmul interference to radio communications. However, there is no guarantee that interference will not occur in a particular installation. If this equipment does cause harmful interference to radio or television reception, which can be determined by turning the equipment off and on, the user is

- Micromodule is not working and LED off
- Cause of Failure: The Switch is not connect to the Main power

- The Switch is not connect to the Main power
   Recommendation:
   Check power connections
   Don't open up the Micromodule and send it for repair
  Micromodule's LED illuminating, but cannot control the
  ON/OFF switch of the load attached
- □ Cause of Failure:
- Cause of Failure:
   Check if the load connect into the Micromodule has its
   own ON/ OF switch

   Recommendation:
   Set the ON/OFF switch of the load attached to ON
  Micromodule's LED is illuminating, but the Detector cannot

- Micromodule's LED is illuminating, but the Detector can control the Switch

   Cause of Failure:
   Not carry out association
   Same frequency interference
   Recommendation:
   Carry out association
   Wait for a while to re-try

   LED keep flashing, but cannot control

   Cavero de Failure:
   Overload occurs
   Recommendation:
   Remove the load attached or check max. load cannot exceed 7.5A

Having trouble installing your new product? Zipato's website contains the latest user documentation and software updates for Zipato products and services: www.zipato.com

You can also find answers in the Zipato Community at: community.zipato.com

Zipato Support: support@zipato.com

uninterrupted or error-free or that all deficiencies, errors, defects or non-conformities will be corrected. This warranty shall not apply to problems resulting from: (a) unauthorized alterations or attachments; (b) negligence, abuse or misuse, including failure to operate the product in accordance with specifications or interface requirements; (c) improper handling; (d) failure of goods or services not obtained from 2IPATO or not subject to a then-effective ZIPATO warranty or maintenance agreement; (e) improper use or storage; or (1) fire, water, acts of God or other catastrophic events. This warranty shall also not apply to any particular product if any ZIPATO Serial number has been removed or defaced in any way. ZIPATO IS OT RESPONSIBLE FOR DAMAGE THAT OCCURS AS A RESULT OF YOUR FAILURE TO FOLLOW THE INSTRUCTIONS FOR THE ZIPATO DEPOLICE.

#### 

CIMITED PRODUCT WARKANTY PERIOD The Limited Product Warranty Period starts on the date of purchase from ZIPATO. Your dated sales or delivery receipt, showing the date of purchase of the product, is your proof of the purchase date. You may be required to provide proof of purchase as a condition of receiving warranty service. You are entitled to warranty service according to the terms and conditions of this document if a repair to your ZIPATO branded hardware is required within the Limited Product Warranty Period.

[Other than in respect of products for domestic use [in particular those listed in the first and last boxes in the table below], this Limited Product Warranty extends only to the original end user purchaser of this ZIPATO Hardware Product and is not transferable to anyone who obtains ownership of the ZIPATO Hardware Product from the original end-user

#### 

| PRODUCT TYPE            | Micromodule Switch Double |
|-------------------------|---------------------------|
| PRODUCT WARRANTY PERIOD | One (1) year              |

IMPORTANT The content of "Product Type" listed above is subject to change; please refer to the www.zipato.com for latest update. 32.

encouraged to try to correct the interference by one or more of the following measures: Reorient or relocate the receiving antenna.

- Increase the separation between the equipment and receiver. Connect the equipment into an outlet on a circuit different from that to which the receiver is connected. Consult the dealer or an experienced radio/TV technician for between the technical sector of the technical sector of the technical sector of the technical sector of the technical sector of the technical sector of the technical sector of the technical sector of the technical sector of the technical sector of technical sector of the technical sector of technical sector of technic
- help.

# 

When it reaches end of life, dispose of the product according to your local enviromental laws, guidelines and regulations.

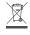

This symbol on the product or packaging means that according to local laws and regulations needs to be disposed of separately from household waste. Once this product has reached the end of its life, please take it to a collection point [recycle facilites] designated by your local authorities, some will accept your product for free or simply drop it off at your Zipato re-seller store. By recycling the product and its packaging in this manner you help to conserve the environment and protect human health. At Zipato, we understand and are committed to reducing any impact our operations and products may have on the environment. To minimize this impact Zipato designs and builds its products to be as environmentally friendly as possible, by using recyclable, low toxic materials in both possible, by using recyclable, low toxic materials in both products and packaging.

#### ⊖ COPYRIGHT

## © 2015 Tri plus grupa d.o.o. All Rights Reserved. No part of this manual may be reproduced or transmitted in any form without the expressed, written permission of Tri plus grupa 0.0.b

#### LIMITED PRODUCT WARRANT

Nothing in this Limited Product Warranty affects your statutory rights as a consumer.

The Limited Product Warranty set forth below is given by Tri plus grupa d.o.o. [Europe] (herein referred to as "ZIPATO"). This Limited Product Warranty is only effective upon presentation of the proof of purchase. Upon further request by ZIPATO, this warranty card has to be presented, too.

Standard and the presented, too. EXCEPT AS EXPRESSLY SET FORTH IN THIS LIMITED WARRANTY, ZIPATO MAKES NO OTHER WARRANTIES, EXPRESS OR IMPLIED, INCLUDING ANY IMPLIED WARRANTIES (F MERCHANTABILITY AND FITNESS FOR A PARTICULAR PURPOSE, ZIPATO EXPRESSLY DISCLAIMS ALL WARRANTIES NOT STATED IN THIS LIMITED WARRANTY. ANY IMPLIED WARRANTIES THAT MAY BE IMPOSED BY LAW ARE LIMITED IN DURATION TO THE LIMITED WARRANTY. ANY IMPLIED WARRANTIES THAT MAY BE IMPOSED BY LAW ARE LIMITED IN DURATION TO THE LIMITED WARRANTY. ANY IMPLIED WARRANTIES THAT MAY BE IMPOSED BY LAW ARE LIMITED IN DURATION TO THE LIMITED WARRANTY. ANY IMPLIED WARRANTISS THAT MAY BE IMPOSED BY LAW ARE LIMITED IN DURATION TO THE LIMITED WARRANTY. ANY IMPLIED WARRANTISS THAT MAY BE IMPOSED BY LAW ARE LIMITED IN DURATION TO THE LIMITED WARRANTY. ANY IMPLIED WARRANTISS THAT BUSINESS YOU BOUGHT A ZIPATO PRODUCT FROM. IN NO EVENT WILL ZIPATO BE LIABLE FOR LOSS OF DATA OR FOR INDIRECT, SPECIAL, INCIDENTAL, CONSEQUENTIAL (INCLUDING LOST PROFIT OR DATA), OR OTHER DAMAGE, WHETHER BASED IN CONTRACT, TORT, INTIS ZIPATO'S LIABILITY TO YOU (I) IN THE EVENT OF DEATH OR OTHERWISE. HOWEVER, NOTHING IN THIS SAREMENT LIMITS ZIPATO'S LIABILITY TO YOU (I) IN THE EVENT OF DEATH OR OTHERWISE. HOWEVER, NOTHING INT HIS AGREEMENT LIMITS ZIPATO, OR (III) TO THE EXTENT RESULTING FOM ANY FRAUDULENT MISREPRESENTATION ON THE PART OF ZIPATO, OR (III) TO THE EXTENT ARSULTING FOM ANY FRAUDULENT MISREPRESENTATION ON THE UNITED KINGDOM, SOME STATES OR COUNTRES DO NOT ALLOW. (I) A DISCLAIMER OF IMPLIED WARRANTY LAST OR THE EXCLUSION, OR (I) LIMITATION OF INCIDENTAL OR CONSEQUENTIAL DAMAGES FOR CONSUMER PRODUCTS. 30.

#### WARRANTY

WARRANTY If a product defect occurs, ZIPATO's sole obligation shall be to repair or replace any defective Zipato Hardware Product free of charge provided it is returned to an Authorized ZIPATO Service Centre during the Limited Warranty Period. Such repair or replacement will be rendered by ZIPATO at an Authorized ZIPATO Service Centre. All component parts or hardware products that are replaced under this Limited Product Warranty become the property of ZIPATO. The replacement part or product takes on the remaining Limited Warranty Period of the replaced part or product. The replacement product need not be new or of an identical make, model or part; ZIPATO may in its discretion replace the defective product (or any part thereof) with any reconditioned equivalent (or superior) product in all material respects to the defective product.

WARRANTOR Tri plus grupa d.o.o. Banjavciceva 11 10 000 Zagreb CROATIA

TEL +385 (0)1 4004 404 FAX +385 (0)1 4004 405

## DECLARATION OF CONFORMITY

CE

The manufacturer Tri plus grupa d.o.o declares under our sole responsibility that the product:

Marketing model: Micromodule Switch Double Regulatory model: ph-pan04 Trade/Brand name: Zipato

is in conformity with the Low Voltage Directive 2006/95/EC, EMC Directive 2004/108/ECand R&TTE Directive 1995/5/EC and carries the CE marking accordingly.